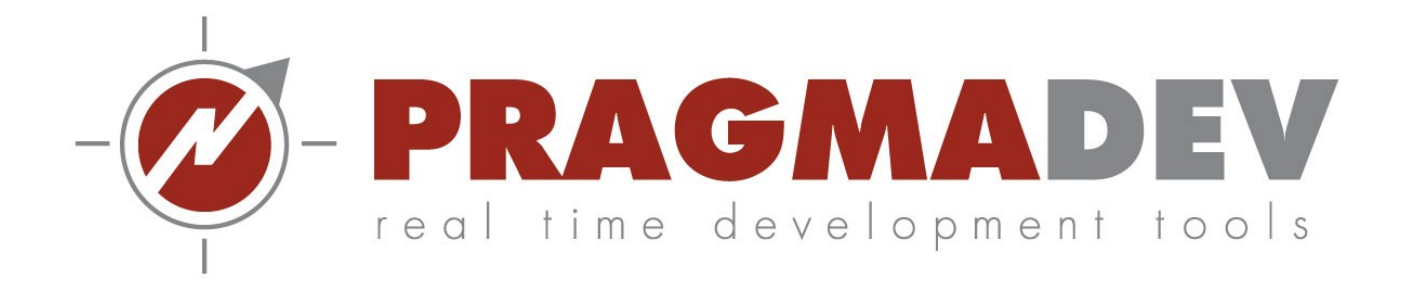

# Cohabitation between the encoding functions of Protomatics and the modeling tool of Pragmadev

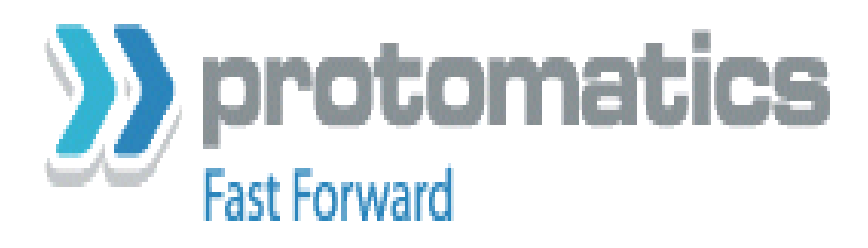

Internship 2014 ANDRES Elie ESIEE Paris

#### **Table of Contents**

<span id="page-1-16"></span><span id="page-1-15"></span><span id="page-1-14"></span><span id="page-1-13"></span><span id="page-1-12"></span><span id="page-1-11"></span><span id="page-1-10"></span><span id="page-1-9"></span><span id="page-1-8"></span><span id="page-1-7"></span><span id="page-1-6"></span><span id="page-1-5"></span><span id="page-1-4"></span><span id="page-1-3"></span><span id="page-1-2"></span><span id="page-1-1"></span><span id="page-1-0"></span>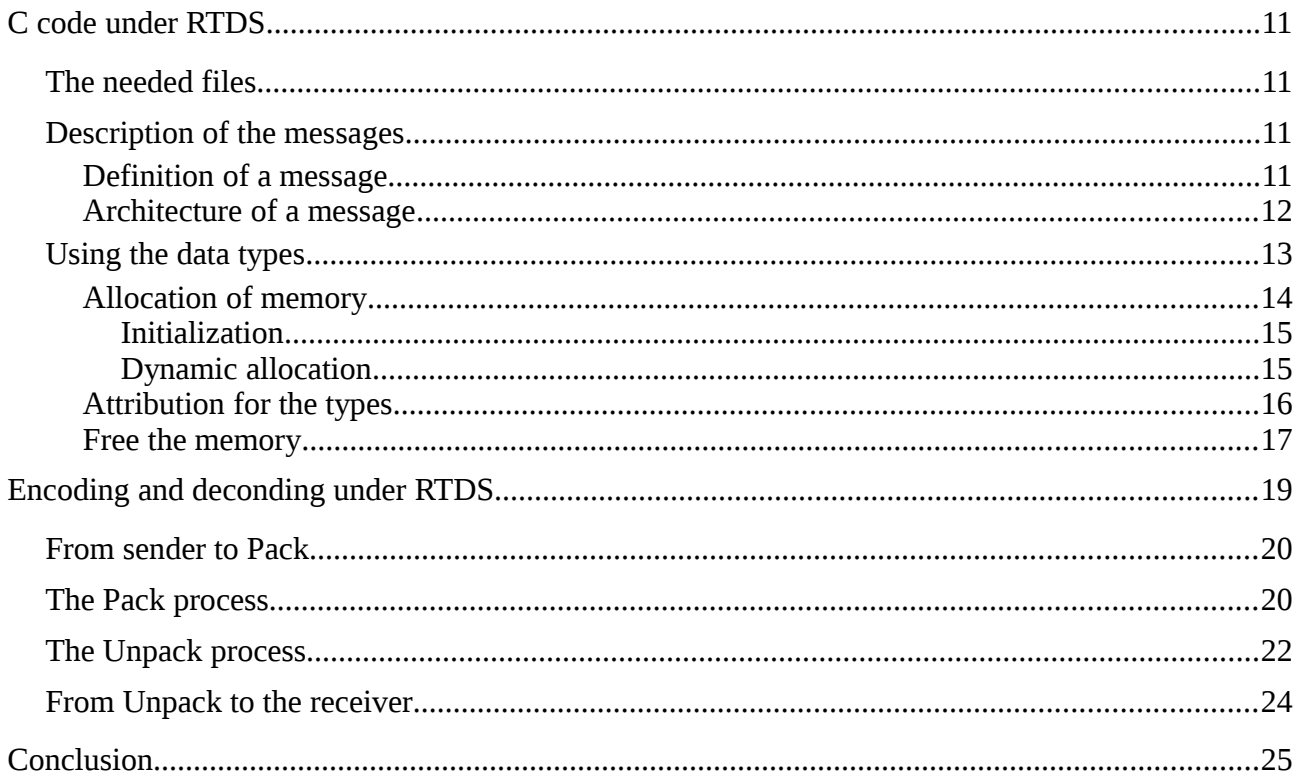

### **Introduction :**

This documentation is made to explain how to use the software of Protomatics with the tool of Pragmadev, RTDS.

Protomatics proposes a compiler generating some data types and functions allowing the user to encode and decode a message.

RTDS, used in SDL-RT is made for the modeling and the code generation of a protocol.

The purpose of the project is to show the possibility of cohabitation between the two software.

This cohabitation can be difficult under the OS windows, due to some complication with the command simulator Cygwin.

This project has been reached under Linux.

First, we define the data with the TSN.1 notation, and generate the code corresponding.

Then we will see the use of this generating code with the code C.

Finally, we will see how we included in a protocol the encoding and decoding functions of Protomatics.

# **The TSN.1 notation and the TSN.1 Compiler:**

#### **Definition:**

The TSN.1 or Transfer Syntax Notation One allows the user to define some data type included in a message.

The big advantage of this notation compared to the ASN.1 (Abstract Syntax Notation) is to describe the data in a binary representation.

The ASN.1 is using abstract types to define his data (integer ...) but don't specify automatically the specific rule needed to encode the data, this means transforming the definition into concrete bits. (For different type of data, several rules of encoding can be employed).

Instead, TSN.1 gives us two information with a single notation:

- The appropriate information bits. (the bits of the abstract type to take)

- The number of encoding bits. (the number of bits to encode)

Hence, the message defines directly in binary can be encoded automatically with a single rule.

TSN.1 comports conditionals, and is made to be intuitive. The purpose is make the encoding more flexible and customisable.

The software of Protomatics can be download on this link:

http://www.protomatics.com/trial.html

All documentations can be found on this web page:

http://www.protomatics.com/support.html

#### **Code generation:**

When a file is written in tsn.1, the text file must be named with the extension ".tsn".

The purpose of the TSN.1 Compiler is to generate two files from the one we created in tsn.1. These two files correspond to a header and a file in C or C++ code, depending of the type of code we want to have.

Several functions are available, the main ones are named pack and unpack. They allows the user to encode and decode the file describe in tsn.1.

In order to generate the new files, we open a terminal, go into the binary directory of Protomatics and enter the command:

tsnc -pack -unpack -d /generated\_code\_directory\_path/ /path\_file/name\_file.tsn

-d is an option, it allows the user to choose the directory inside which source and header files will be generated.

Here, we will by default generate a C file. If we want to generate C++, we add -cxx after tsnc.

The generated C or C++ files must not be modified. They are used only by the compiler runtime Library.

### **Description of TSN.1:**

When we used the notation TSN.1, we can see the corresponding types generated in the header file. Here, we will see all the different configurations that are generated for our messages.

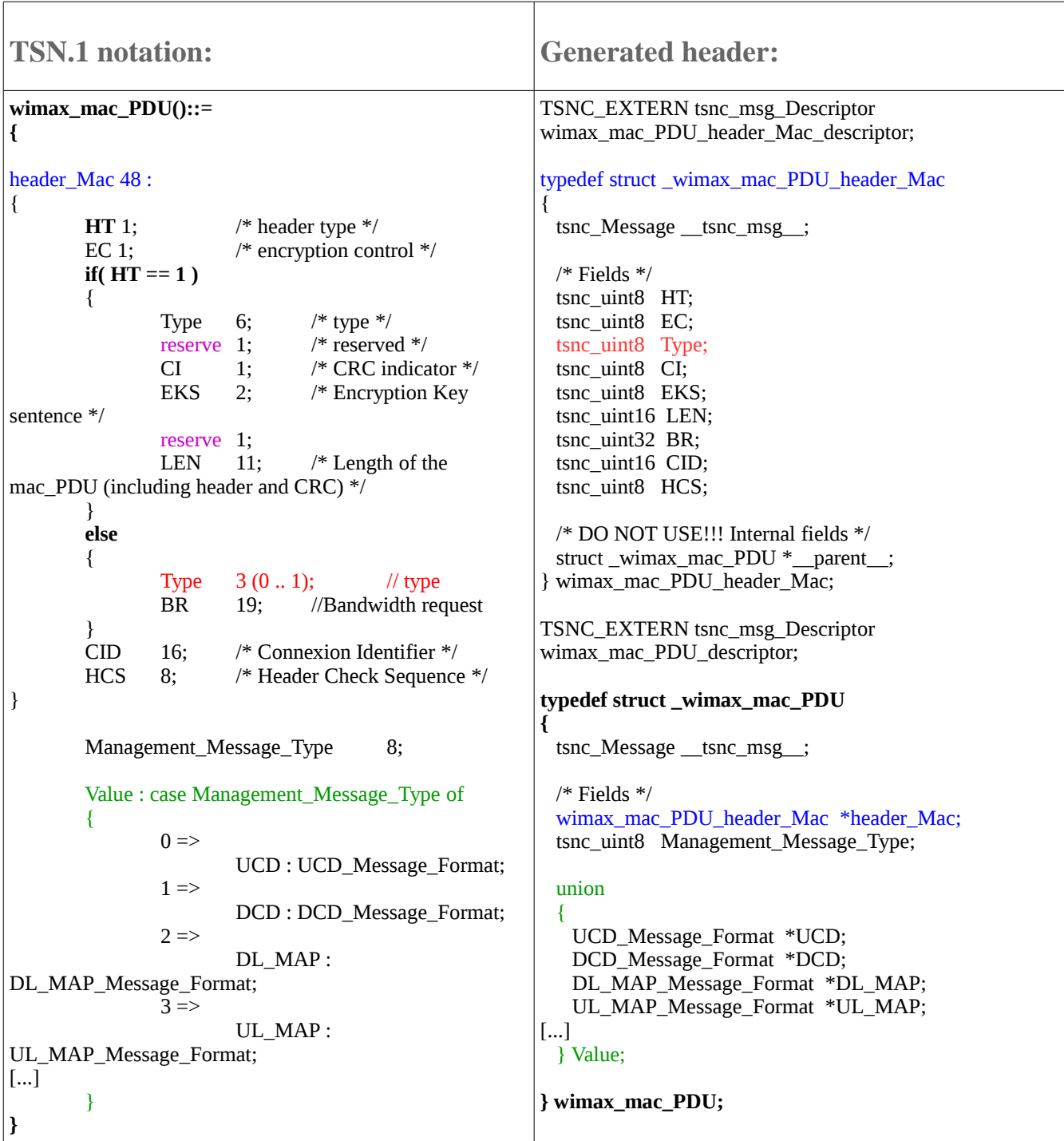

We can see that the syntax of TSN.1 is quite simple.

- Here we created one message **wimax\_mac\_PDU()::={}** with a nested message inside him header\_Mac 48: () (48 indicates a fixed size for this message).

It is important to see that every message is defined as a structure. But every nested message will be declared as pointers contained in the previous structure: wimax\_mac\_PDU\_header\_Mac \*header\_Mac;

- We put the type with the number of bits corresponding to it, it is translated with a basic type such as tsnc\_uint8 for instance.

We can also see that some options can be added:  $Type = 3 (0.. 1)$ ; has a delimitation for his value from 0 to 1.

The type defined is unsigned by default, we can add signed at the end the line if we want it to be.

- reserve represent the reserved bits of the message, they are fixed to 0 and don't appears in the header.

- This message **wimax\_mac\_PDU()::={}** comport a conditional depending on the value of the field **HT**. It is a security for further use of the structure. The types depending on the field **HT** will be chosen according to his value.

- Last but not least, we can see a : Value : case Management\_Message\_Type of {}

This means that the value of the Management Message. Type will determined the future message to use.

For instance 0 will be calling the message UCD with type UCD\_Message\_Format.

Here in this part we will see three important things: an unbounded array, the definition of a macro, and his utilization with a **case ... of** 

![](_page_7_Picture_249.jpeg)

First, lets says that this message hasn't the obligation to fill all the types he had.

Here the message comport some TLV encoding data.

The TLV data are created as follow :

- Type : a number specific to the value

- Length : the length in number of bytes
- Value : the value of the type concerned (always coded as a multiple of a byte).

As a **Case Type of** , the TLVs are defined in an union. So only one TLV can be assigned at a time.

We don't know how many TLV there will be when we will send the message , so the unbounded array TLV\_Ranging\_Info[] : generates in the header a  $_T$ TLV\_Ranging\_Info\_size\_ which indicate the size of the array, so the number of TLV we want according to our need.

The generation creates an array of structure's pointers.

(By default the size of the array is limited to 16, but can be fixed to an higher value)

If the size of the array is fixed, ie : foo[6], the arrays will always have 6 parameters inside.

The macro here allows the Length of the TLV data.

Described in TSN.1 the macro is there to see if 7 bits are enough to describe the length in bytes of the TLV. The Length MSB; indicates if one byte is enough  $(= 0)$ , if not, the size of Length become two bytes. Then we could fix him a value superior at 127.

Length = Length size  $*$  8. and the value of Length Size is at maximum 2.

So every time a TLV need to be occupied we need at least to take care of the fields Length\_MSB and Length.

#### **Summary :**

- "The first Message" containing the other ones is defined as a structure.
- "Nested Messages" are defined as pointers of a structure.
- "Bound or Unbounded Arrays" are defined an Array of pointers of structures.
- "Case of" are generated as an union. On which we have to fix the length for TLV data.

# **C code under RTDS**

#### **The needed files**

Some files need to be include or link under the project in order to use the new data types and the Protomatics functions.

- First we have to include the two files generated.

The header is giving the definitions of the different types.

The C generated file is automatically called by the functions of Protomatics, the user must not touch it.

- Then we have to add the headers given in the repertory /src in Protomatics:

- tsnc.h : defines the different error messages that we can have. - tsnc buf.h : defines the functions to pack/unpack integers into bit.

- tsnc custom.h : defines the the new basic types to use. Example : tsnc\_uint16.

- tsnc msg.h : defines the macro of the different functions.
- tsnc rte.h : defines the common definitions used by the functions.

If we want to compile with  $g++$  instead of gcc, (changing in the options of compilation in RTDS)

We need to had tsncxx msg.h to the list and remove tsnc msg.h.

(This solution hasn't been tested).

- Finally, the static library containing the different functions of Protomatics into the compilations options of RTDS as a file to link. This library depends of the OS. We found her in the repertory /lib.

#### **Description of the messages**

**Definition of a message**

In the model, all the different types of messages used in RTDS come from the same basic structure : wimax\_mac\_PDU.

```
First structure in the header containing all the types:
typedef struct _wimax_mac_PDU
{
tsnc_Message __tsnc_msg__;
/* Fields */
wimax mac PDU header Mac *header Mac;
tsnc_uint8 Management Message Type;
union
{
UCD Message Format *UCD;
DCD Message Format *DCD;
DL MAP Message Format *DL MAP;
UL MAP Message Format *UL MAP;
RNG REQ Message Format *RNG_REQ;
RNG RSP Message Format *RNG RSP;
} Value;
} wimax_mac_PDU;
```
Here we have 6 different types of messages in our system: UCD, DCD, DL\_MAP, UL\_MAP, RNG\_REQ, RNG\_RSP, all defined in the same structure.

If we want two messages present at the same time, we will have to allocate twice the memory for the structure wimax\_mac\_PDU.

**Architecture of a message**

This example shows the different parts of a message from the top structure to the final one.

The data types have been removed from the structures and the unions.

DCD : Downlink channel descriptor message

```
typedef struct _wimax_mac_PDU 
{ 
union { DCD Message Format *DCD; } Value;
} wimax_mac_PDU;
typedef struct _DCD_Message_Format 
{ 
tsnc_uint16 TLV Channel DCD size ;
DCD Message Format TLV Channel DCD *TLV Channel DCD[16];
} DCD_Message_Format;
```

```
typedef struct _DCD_Message_Format_TLV_Channel_DCD 
{ 
NBR Burst Profile Downlink size;
union { Burst Profile Downlink *NBR Burst Profile Downlink[3]; } Value;
} UCD_Message_Format_TLV_Channel_UCD;
typedef struct _Burst_Profile_ Downlink 
{ 
union { } Value; 
} Burst_Profile_Downlink;
```
The architecture of the DCD message is important in order to fill the corrects data types that are included in the different levels. That shows the paths we have to follow in order to access a data.

Here we search to have the most distant data from the wimax\_mac\_PDU structure:

```
wimax mac PDU. DCD-> TLV Channel DCD[]->Value.
NBR_Burst_Profile_Downlink[]->Value.Data
```
#### **Using the data types**

A message must follow some steps before we can send him:

- The declaration of a pointer as a local variable with type "wimax\_mac\_PDU"

- The allocation of the memory to use.

- The assignation of value to the differents data types.

Here, the "allocation for DCD message" and "attribution for DCD messages" are task block. They are fill with C code, as we will see later.

![](_page_11_Figure_10.jpeg)

At last, the message is prepared to be encoded, and can be send.

**Allocation of memory**

First of all we have to declare a pointer on the principal structure that contains all the others messages as a local variable.

In our case the structure is wimax\_mac\_PDU. Hence the pointer will be personalized with the message.

Here, we took for the example the DCD\_message:

```
wimax mac PDU* message DCD;
```
Dynamic allocation :

Then, we have to allocate some new memory for the pointers contained in the structure.

To do so, we use the function tsnc\_message\_new(Structure\_Type).

The function has two advantages, she dynamically allows the memory of the type given, and returns a pointer that we can stock.

Example of allocation for DCD\_message :

```
/* header */message_DCD->header_Mac = tsnc_msg_new(wimax_mac_PDU_header_Mac);
/* DCD message */
message DCD->Value.DCD = tsnc msg new(DCD Message Format);
/*TLV encoded informations */
for(j= 0; j < 4; j++){
message DCD->Value.DCD->TLV Channel DCD[j] =
      tsnc msg new(DCD Message Format TLV Channel DCD);
}
/* Burst Profiles Downlink */
for(j=0; j<2; j++)
{
message DCD->Value.DCD->TLV Channel DCD[0]->Value.NBR Burst Profile Downlink[j]=
tsnc msg new(Burst Profile Downlink);
}
```
For instance, the pointer header Mac pointed by message DCD will correspond to the memory allocated by the function tsnc msg\_new(wimax\_mac\_PDU\_header\_Mac). We have allocated the size of the structure corresponding to a header Mac.

For the unbounded arrays we need to create a loop for the number of structures we want. Here we will have 4 differents TLV\_Channel\_DCD, the first one conaining an union pointing to an array of 2 NBR Burst Profile Downlink.

**Initialization**

We have to allocate the memory needed for the pointer. Here it correspond to the size of the structure wimax\_mac\_PDU.

message  $DCD = \text{malloc}(sizeof(wimaxmac PDU));$ 

- The new message must be properly initialize before any use is made with him:

```
tsnc msg_initialize(message_DCD, wimax_mac_PDU);
```
**Dynamic allocation**

Then, we have to allocate some new memory for the pointers contained in the structure.

To do so, we use the function tsnc\_message\_new(Structure\_Type).

The function has two advantages, she dynamically allows the memory of the type given, and returns a pointer that we can stock.

Example of allocation for DCD\_message :

```
/* header */message DCD->header Mac = tsnc msg_new(wimax_mac_PDU_header_Mac);
/* DCD message */
message DCD->Value.DCD = tsnc msg new(DCD Message Format);
/*TLV encoded informations */
for(i = 0; i < 4; i++){
message DCD->Value.DCD->TLV Channel DCD[j] =
     tsnc_msg_new(DCD_Message_Format_TLV_Channel_DCD);
}
/* Burst Profiles Downlink */
for(j=0; j<2; j++)
{
message_DCD->Value.DCD->TLV_Channel_DCD[0]->Value.NBR_Burst_Profile_Downlink[j]=
tsnc msg new(Burst Profile Downlink);
}
```
For instance, the pointer header Mac pointed by message DCD will correspond to the memory allocated by the function tsnc msg\_new(wimax\_mac\_PDU\_header\_Mac). We have allocated the size of the structure corresponding to a header Mac.

For the unbounded arrays we need to create a loop for the number of structures we want. Here we will have 4 differents TLV Channel DCD, the first one conaining an union pointing to an array of 2 NBR Burst Profile Downlink.

**Attribution for the types**

After the memory is allocated it is time to fill the data types that we have created.

```
/* header MAC */message DCD->header Mac->HT = 1;
message DCD->header Mac->EC = 0;
message DCD->header Mac->Type = 0;
message DCD->header Mac->CI = 0;
message DCD->header Mac->EKS = 0;
message DCD->header Mac->LEN = sizeof(wimax mac PDU) +
sizeof(\overline{w}imax mac PDU header Mac) + sizeof(DCD Message Format) +
sizeof(DCD_Message_Format_TLV_Channel_DCD)*4 + sizeof(Burst_Profile Downlink)*2;
message DCD->header Mac->CID = 0xFFFF;
message DCD->header Mac->HCS = 0;
message DCD->Management Message Type = 1;
/* TLV informations for DCD */
message DCD->Value.DCD-> TLV Channel DCD size = 4;
/* Burst profile DCD informations */
message DCD->Value.DCD->TLV Channel DCD[0]->Type = 1;
message DCD->Value.DCD->TLV Channel DCD[0]->Length MSB = 0;
message DCD->Value.DCD->TLV Channel DCD[0]->Length = 8;
message DCD->Value.DCD->TLV Channel DCD[0]-> NBR Burst Profile Downlink size =
2;
message_DCD->Value.DCD->TLV_Channel_DCD[0]->Value.NBR_Burst_Profile_Downlink[0]-
>Type = 150;
message_DCD->Value.DCD->TLV_Channel_DCD[0]->Value.NBR_Burst_Profile_Downlink[0]-
\text{Length} MSB = 0;
message_DCD->Value.DCD->TLV_Channel_DCD[0]->Value.NBR_Burst_Profile_Downlink[0]-
\text{Length} = 1;
```

```
message_DCD->Value.DCD->TLV_Channel_DCD[0]->Value.NBR_Burst_Profile_Downlink[0]-
>Value. FEC Code Type = 6;
message DCD->Value.DCD->TLV Channel DCD[0]->Value.NBR Burst Profile Downlink[1]-
>Type = 153;
message DCD->Value.DCD->TLV Channel DCD[0]->Value.NBR Burst Profile Downlink[1]-
\text{Length} MSB = 0;
message_DCD->Value.DCD->TLV_Channel_DCD[0]->Value.NBR_Burst_Profile_Downlink[1]-
\text{Length} = 1;
message DCD->Value.DCD->TLV Channel DCD[0]->Value.NBR Burst Profile Downlink[1]-
>Value. TCS enable = 0;
```

```
message DCD->Value.DCD->TLV Channel DCD[1]->Type = 6;
message DCD->Value.DCD->TLV Channel DCD[1]->Length MSB = 0;
message DCD->Value.DCD->TLV Channel DCD[1]->Length = 1;
message_DCD->Value.DCD->TLV_Channel_DCD[1]->Value.Channel_Nr = NrChannel;
message DCD->Value.DCD->TLV Channel DCD[2]->Type = 23;
message DCD->Value.DCD->TLV Channel DCD[2]->Length MSB = 0;
message DCD->Value.DCD->TLV Channel DCD[2]->Length = 1;
message DCD->Value.DCD->TLV Channel DCD[2]->Value.Available DL Radio Ressources
= 0xFF;
message DCD->Value.DCD->TLV Channel DCD[3]->Type = 148;
message DCD->Value.DCD->TLV Channel DCD[3]->Length MSB = 0;
message DCD->Value.DCD->TLV Channel DCD[3]->Length = 1;
message DCD->Value.DCD->TLV Channel DCD[3]->Value.MAC Version = 0;
```
Here, we have to be careful at two things:

- The arrays. It is mandatory to fill the name array size with the value corresponding of the number of structures populated.

- The TLVs data. The TLVs data depend also on others field: the Length and the Length MSB.

It's important that the Length field (in byte) correspond to the size of the "Value" of the TLV.

**Free the memory**

When we have finished with the message, we need to free the allocated memory. Again we use a Protomatics's function which free the internal pointers recursively.

tsnc\_msg\_delete().

This function take for parameter the pointer of the structure we need to free.

![](_page_16_Figure_0.jpeg)

Note that the process responsable of the message is the one receiving it. In this example, if the process receive a DCD or an DL\_MAP message he will automatically free the memory of the parameters.

## **Encoding and deconding under RTDS**

Every time a message is sent, we need to show the encoding and the decoding of the PDU. To do so two process are created, the process pPack and pUnpack. They will work one the mesasges transmitted by pSS and pBS.

![](_page_17_Figure_2.jpeg)

Here, we can see in this example that all the wimax messages sent are transmitted first to the pPack process, then to the pUnpack one before to be deliver to the interested process.

For instance, the UL\_MAP message comming from pBS is transmited to pPack, then into the unknown form of Message to pUnpack. And finnaly received by pSS

#### **From sender to Pack**

Even if the Type of the message is declared into the description in tsn.1. We transmit a named message to the function pPack, containing the pointer concerning the message.

Assuming the Sender is also the encoder, he must have knowledge of the message he encodes.

#### **The Pack process**

The process pack encode the data into a buffer of bits.

To do so, we send the messages to the process pPack . The process is prepare to receive all kind of messages the communicating processes can exchange.

He retrieve the pointer and call the function pack(), this one returns a status: status = tsnc msg pack(message, &bits, 0, pdu max len \* 8, &len);

This one takes the following parameters:

- message : pointeur of the structure to pack into.
- &bits : pointer of the buffer (type tsnc\_uint8, length 100).
- 0 : The offset, the number of bits of the buffer it beginns to pack into.
- pdu max len  $*$  8 : the maximum length of the buffer in bits.
- &len : returns in the variable "len" the number of bit packed.

At last we convert the size "len" in byte for more clarity: len >>= 3;

![](_page_19_Figure_0.jpeg)

Here we have a security. If one of the message had a problem to be packed, the function returns a error\_status indicating a failure, in the allocation of the memory or in the attribution of the data types, if the buffer to pack into is too small...

Then, he send the buffer as a parameter in an anonymous message with the len corresponding to the number of bytes encoded, the third parameter isn't use by the functions of Protomatics, but need to be sent for the protocol.

It's a choice not to send a pointer of the buffer in order to have it as a parameter, so we can read the bytes directly when generating MSC trace with the debugger of RTDS.

At the end of it, we free the memory with the tsnc\_msg\_delete(). Here we don't have to be concerned about the messages sent, the pointers are inevitably free of their memory at this stage.

#### **The Unpack process**

The unpack process receive an unknown message, and collect the buffer and the number of bits encoded.

Here, the tsnc\_msg\_unpack() function do all the work, she allocate from the transmitted pointer the memory dynamically and fix the different data types needed.

status = tsnc msg\_unpack(message, &bits, 0, bit packed\*8, &bit unpacked);

This one takes the following parameters:

- $\cdot$  message : The message to unpack in. (pointer with type wimax mac PDU)
- $\cdot$  &bits : pointer to the buffer of bits receive. (array of tsnc uint8, with a length of 100)
- $\cdot$  0 : The offset, the number of bit of the buffer to start unpack for.
- $\cdot$  bit packed\*8 : The number of bit packed. Corresponding to the parameter "len" (in byte) send by pPack.
- · &bit\_unpacked : returns the number of bits unpacked.

![](_page_21_Figure_0.jpeg)

Same as for the function pack we check if there is an error while executing the unpack function.

Then, in order to send the good message we check the

Management Message Type contained. This particular type gives us the name of the message we have to pass by.

Here for reasons of scale we just put three of the messages that pUnpack can forward.

Then we send it with the pointer of the unpacked structure inside.

#### **From Unpack to the receiver**

This is the job of the receiver to have prepared a pointer of the same structure wimax mac PDU (here named receive Message), to use the information who needs to be treated, then to free the memory when it has no longer use.

NB: to avoid memory leaks, all the messages sent, even if they are not useful for the receiver, must be free by the process we sent them to.

### **Conclusion**

In definitive, the project shows that the interoperability between RTDS and the functions of Protomatics is duable.

The compilater of RTDS supports the runtime library implemented by Protomatics.

The protomatics functions can be used with the SDL\_RT language.

Meanwhile a large part for the allocation of the memory and the attributions of the values are essentially coded in c-language, this part is easilly done with the copy/ paste utilities.

The only tricky part is to watch that all the parameters/pointers are free when their are of no use in order to have no memory leacks.